## **平面図**

## **片引き戸を外付け・引き込みで表現する方法を教えてくだ さい。**

A

Q

建具の入力時に「引戸タイプ」を「外付」「引込」に変更します。 入力済みの建具は、属性変更ダイアログで「引戸タイプ」を変更 します。

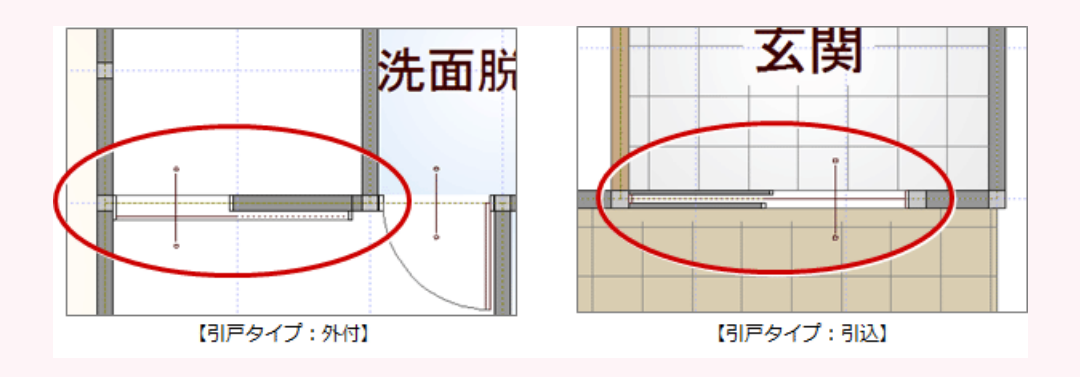

「建具」メニューから「室内建具」の「ドア・引戸・折戸」をクリックし、入力する片引き戸を選択<br>します。

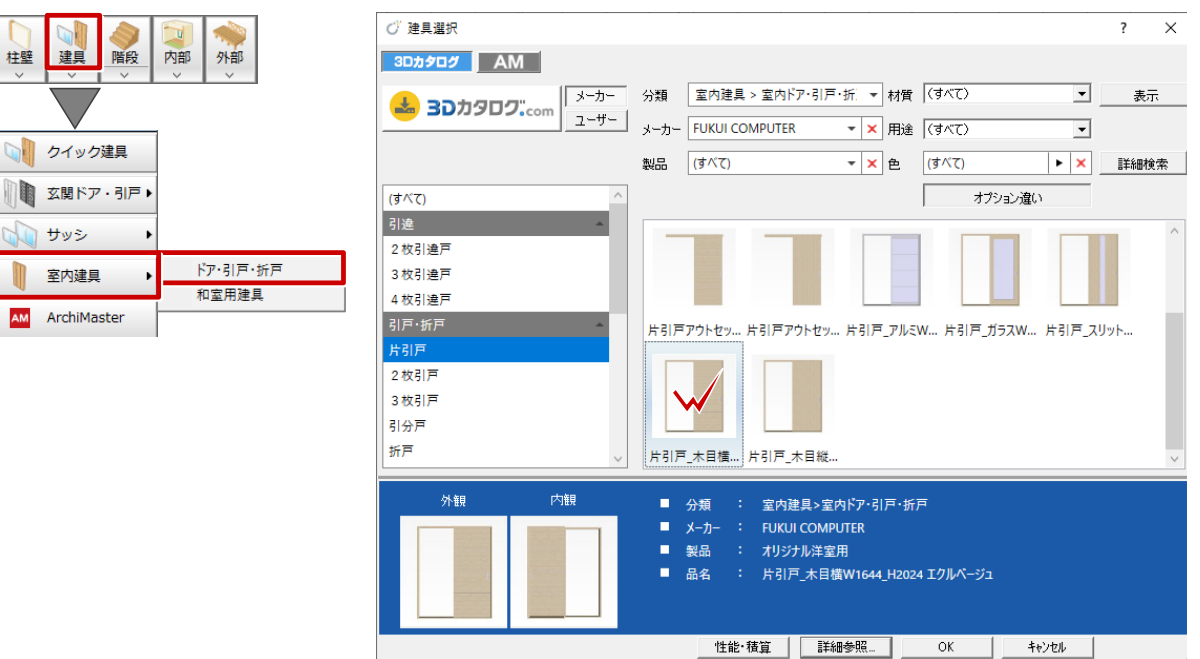

口欄請

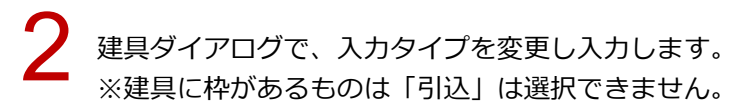

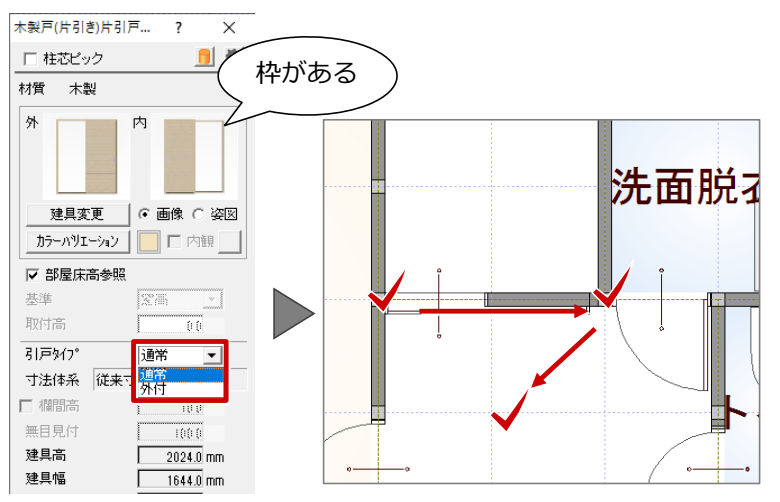

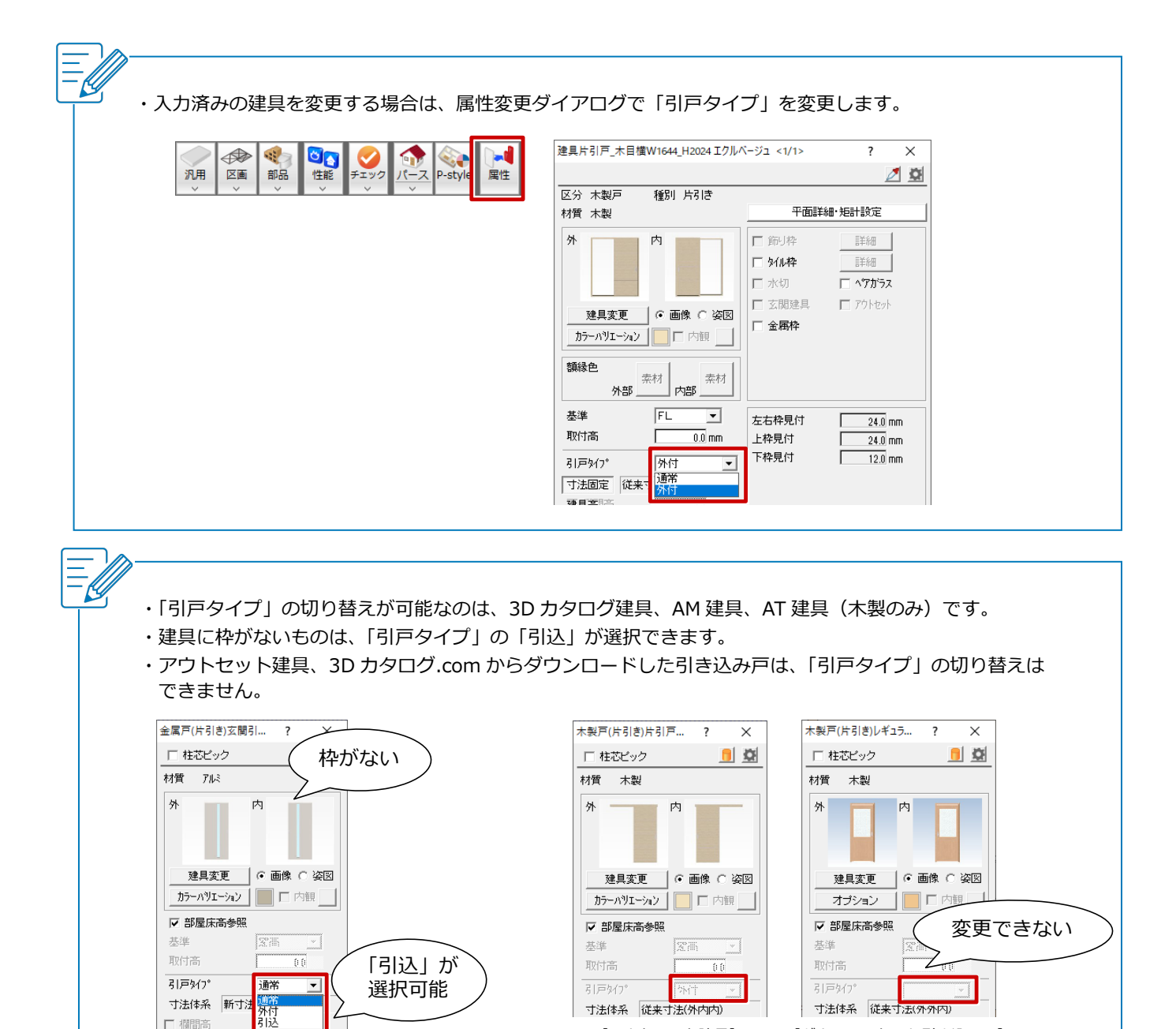

寸法体系 従来寸法(外内内)

【アウトセット建具】 【ダウンロードした引き込み戸】

寸法体系 従来寸法(外外内)